*Module « Techniques d'Interaction et Multimodalité »* 

### **Monter une expérimentation** sur votre projet TIM **et en rendre compte**

#### Alain Giboin (Équipe Inria-I3S Wimmics)

<http://atelierihm.unice.fr/enseignements/techniques-interaction/>

*2015-2016*

### Expérimentations TIM

- Menée le 12/11
- Par groupe (2 ou 3)
- Comparer pour une tâche
	- Comparaisons de modalités (= interactions) pour réaliser cette même tâche
		- · Soit sur le même dispositif (e.g., téléphone, tablette, pc...),
		- · Soit par adaptation de la modalité sur différents dispositifs
		- · Soit par variation des données manipulées
	- Nb(modalités)+Nb(conditions) = Nb(membres du groupe)+2.
- Cela vous demande de préparer ces expérimentations en dehors des cours
- Un rapport sur ces tests (objectif, développement, déroulement, résultats) ۰ sera à rendre au plus tard le 19/11 (par courriel)
	- Taille indicative, hors mise en page, entre 5 et 8 pages
- Tâche et interactions ۰
	- $\lambda$  vous de les proposer
	- Au plus tard lors de la 3<sup>ième</sup> séance (le 08/10)

*Source :* cours de Philippe Renevier

#### **Projets Étudiants TIM 2015-2016 (A)**

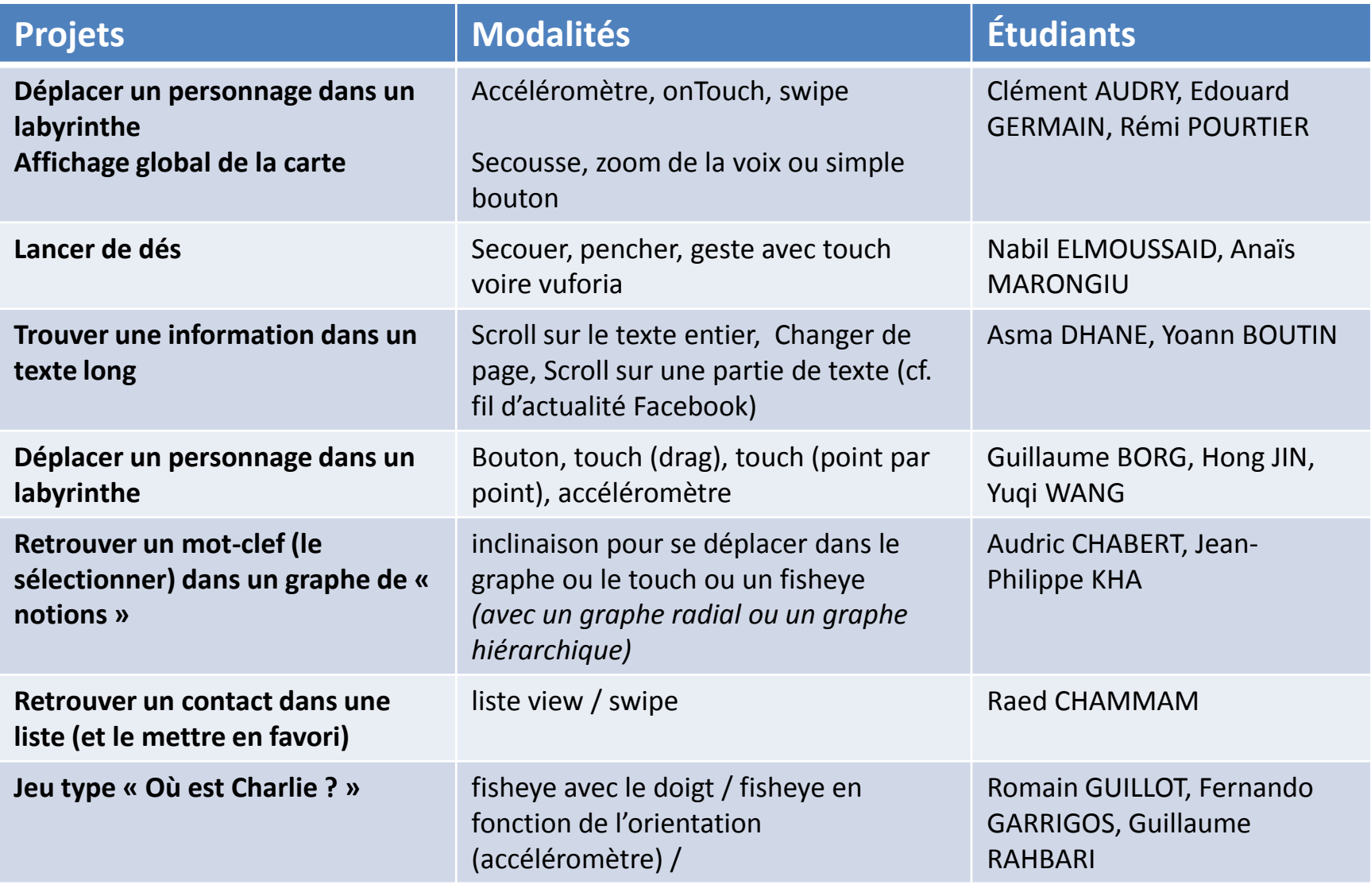

#### **Projets Étudiants TIM 2015-2016 (B)**

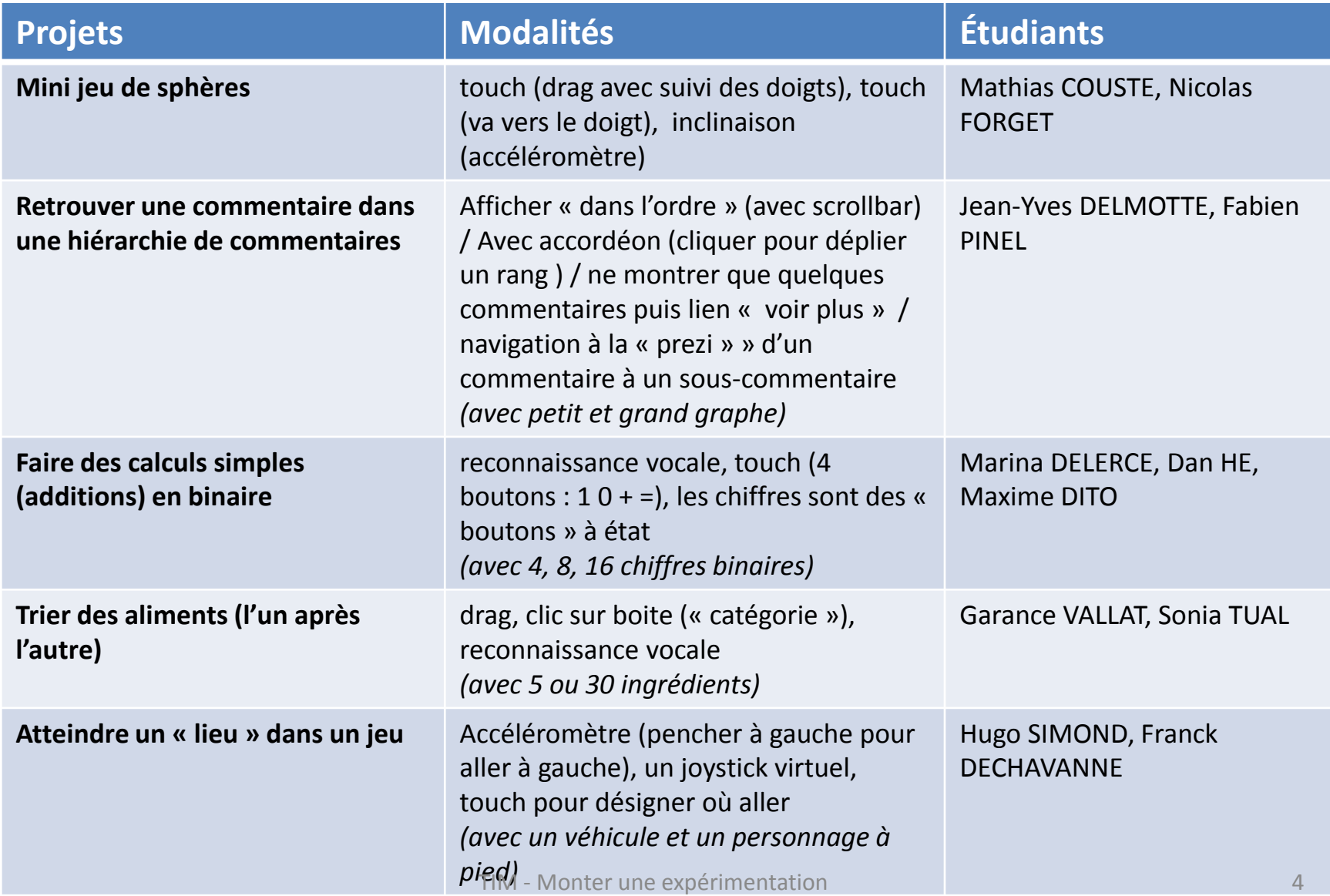

#### **Projets Étudiants TIM 2015-2016 (C)**

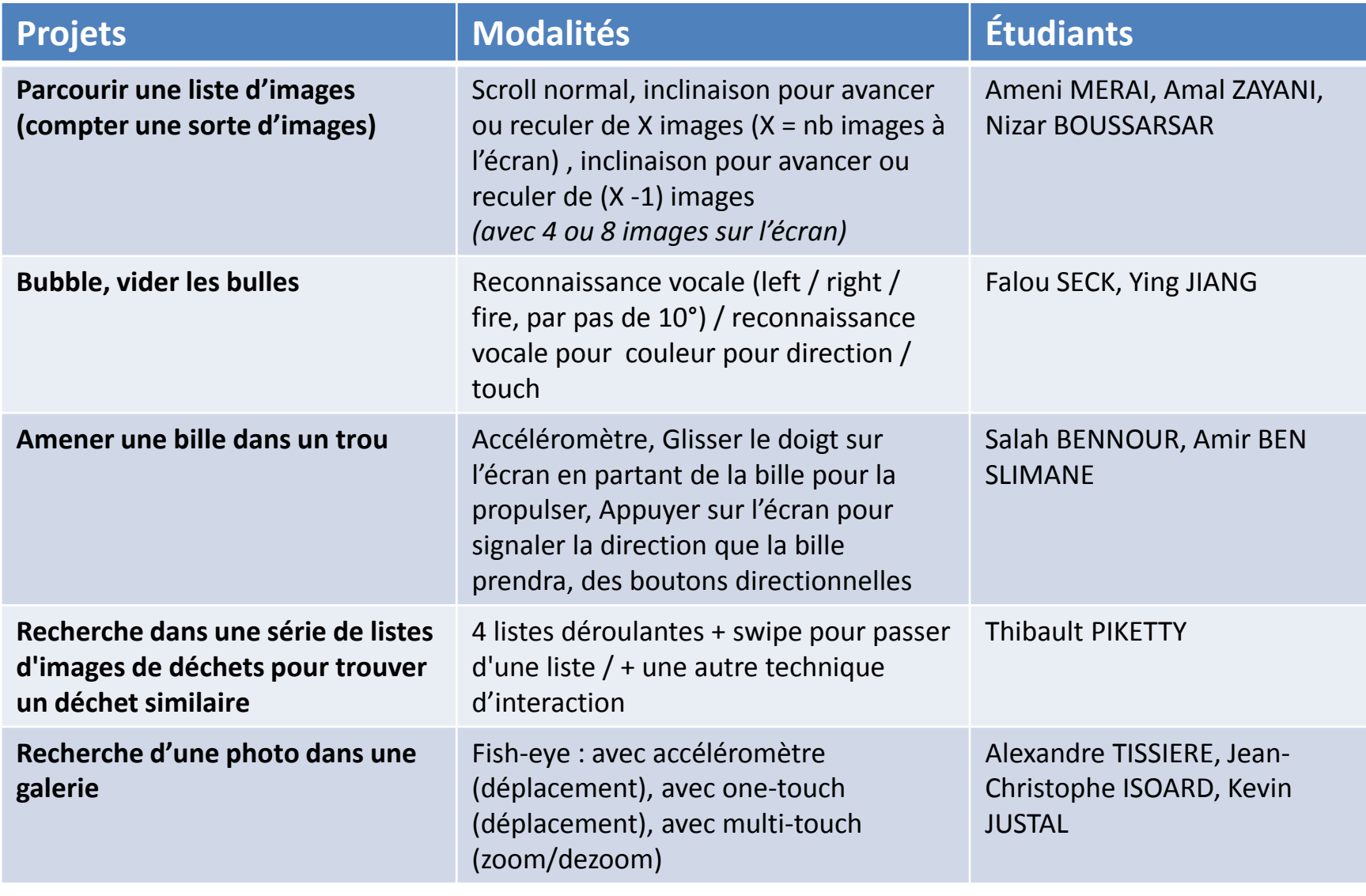

### **Expérimentations TIM**

- Préparer votre expérimentation
- La réaliser (tests)
- En rendre compte (rapport)
	- Objectif
	- Développement
	- Déroulement
	- Résultats

# **Objectif du cours (1)**

Acquérir – *via un exemple* – des **éléments de méthode** pour

- monter une **expérimentation** sur votre projet TIM
- et en rendre compte

#### **Commencer à appliquer cette méthode** sur votre projet TIM

# **Objectif du cours (2)**

#### **La méthode**

- **Méthode expérimentale**
- *Référence :* 
	- C. Appert. **Cours « Experimental Design »**
	- **Expérimentation (en laboratoire) :** méthode utilisée pour l'**évaluation** (de l'utilisabilité) **des systèmes interactifs**
	- En complément des méthodes :
		- Penser à voix haute (*Think aloud protocol*)
		- Etude de terrain

#### **L'exemple d'expérience**

- **Overview+Detail Visualization on Mobile Devices**
- *Référence :*
	- Stefano Burigat Luca Chittaro**. On the Effectiveness of Overview+Detail Visualization on Mobile Devices**. *Personal and Ubiquitous Computing* (2013) 17:371–385

**Plan du cours ⇔ structure d'un rapport d'expérimentation (1)**

- Le plan du cours reprend la **structure de l'article** où est rapporté l'expérience citée
- Cette structure servira à **introduire les éléments de la méthode expérimentale**  (notions, procédures…) que vous appliquerez pour votre expérimentation
- Vous pourrez **utiliser cette structure pour rendre compte de votre expérimentation**

### **Plan du cours ⇔ structure d'un rapport d'expérimentation (2)**

- **Introduction** (le problème abordé et son contexte)
- **Hypothèses**
- **Interfaces** (techniques d'interaction)
- **Méthode**
	- Participants à l'expérience
	- Matériel
	- Tâches
	- Plan d'expérience
	- Procédure expérimentale
- **Résultats**
- **Discussion**
- **Conclusion**

### **Plan du cours ⇔ structure d'un rapport d'expérimentation (3)**

#### **Projet cité (O+D Visualization)**

- **Introduction** (le problème abordé et son contexte)
- **Hypothèses**
- **Interfaces** (techniques d'interaction)
- **Méthode**
	- Participants à l'expérience
	- Matériel
	- Tâches
	- Plan d'expérience
	- Procédure expérimentale
- **Résultats**
- **Discussion**
- **Conclusion**

#### **Votre projet**

- Quelles techniques vont être testées ?
- Quelles hypothèses ?
	- Quelles V.I. et quelles V.D. ?
- Quels participants ?
- Quelle tâche ?
- Quelle procédure ?
- …

**Pauses aménagées pour commencer à répondre à ces questions**

### **INTRODUCTION (PROBLEM AND CONTEXT)**

### **Problem and Context**

- **Visualizing information effectively on mobile devices**
- Limitations of mobile devices (compared to desktop computers)
	- smaller displays
	- less powerful hardware
	- different input mechanisms

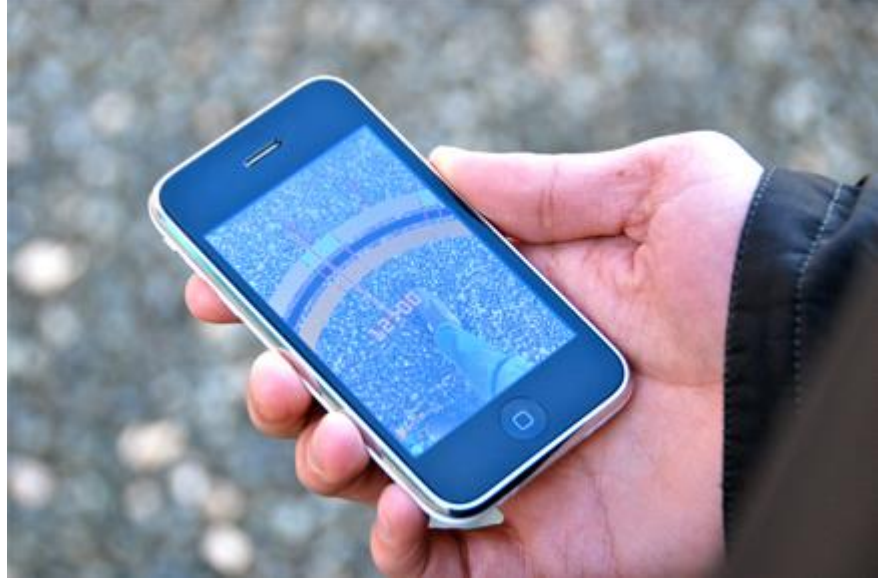

*Source*: Bashar Altakrouri

## **Problem and Context (1)**

- **The presentation problem:** laying out the information on the available screen space
- When the information to accommodate is larger than the available viewing area,
	- users need access to fine-grained details
	- as well as coarse-grained context information to effectively explore the visualization
- **How to provide details as well as context information when screen space is at premium**

# **Problem and Context (2)**

- **Typical approach to the presentation problem:** 
	- to provide users with **pan and zoom** mechanisms, thus introducing a temporal separation between detail and context information

#### • **However:**

– temporal separation makes it difficult for users to focus on the details of a visualization while keeping track of the global context

## **Problem and Context (3)**

- Researchers have investigated **four classes of solutions** to solve or at least mitigate the presentation problem on mobile devices:
	- Overview+Detail [O+D]
	- Focus+Context [F+C]
	- Contextual Cues
	- Custom Pan and Zoom mechanisms

#### **Overview+Detail [O+D] | Focus+Context [F+C] | Contextual Cues | Pan and Zoom**

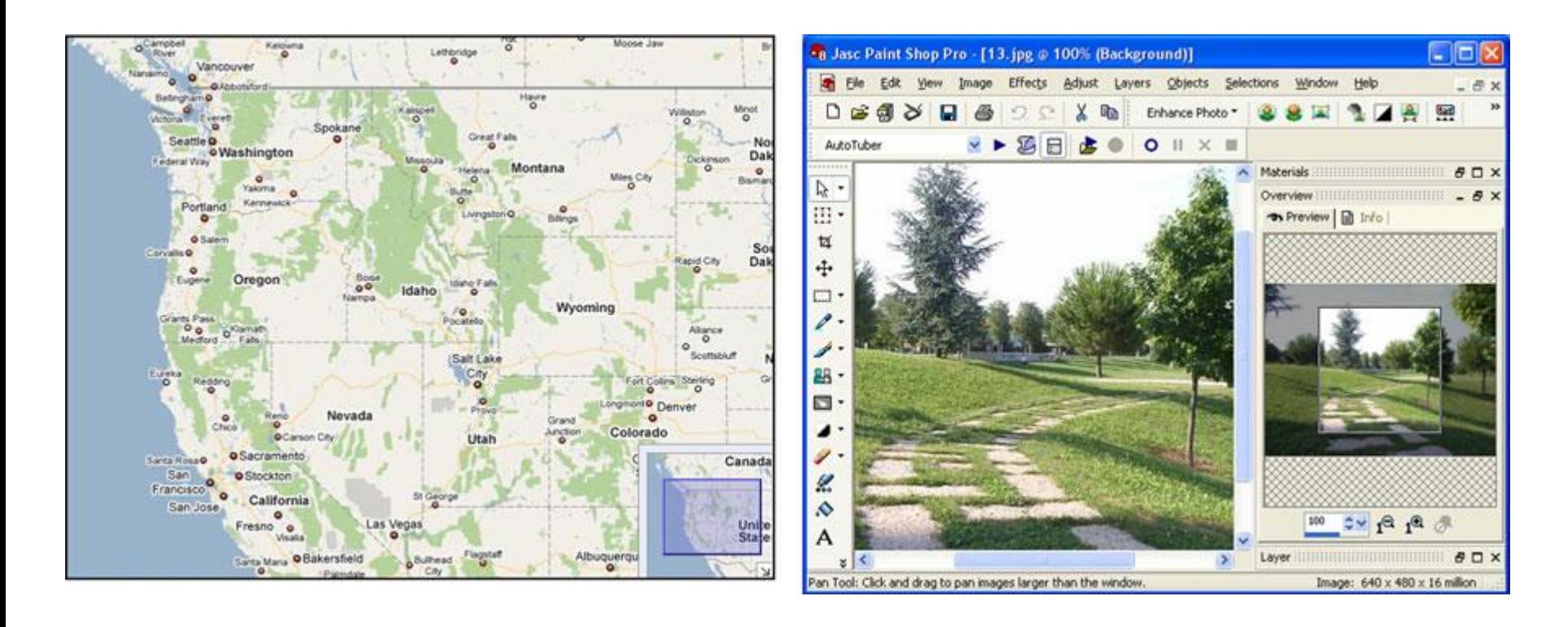

Fig. 1 Two examples of Overview+Detail visualization in desktop applications.

- In the map example (Google Maps), **the overview overlaps the detail view**  at the bottom right corner of the screen.
- In the photo-editing example (Paint Shop Pro), **the overview is displayed at the right of the detail view**.

**Overview+Detail [O+D] | Focus+Context [F+C] | Contextual Cues | Pan and Zoom**

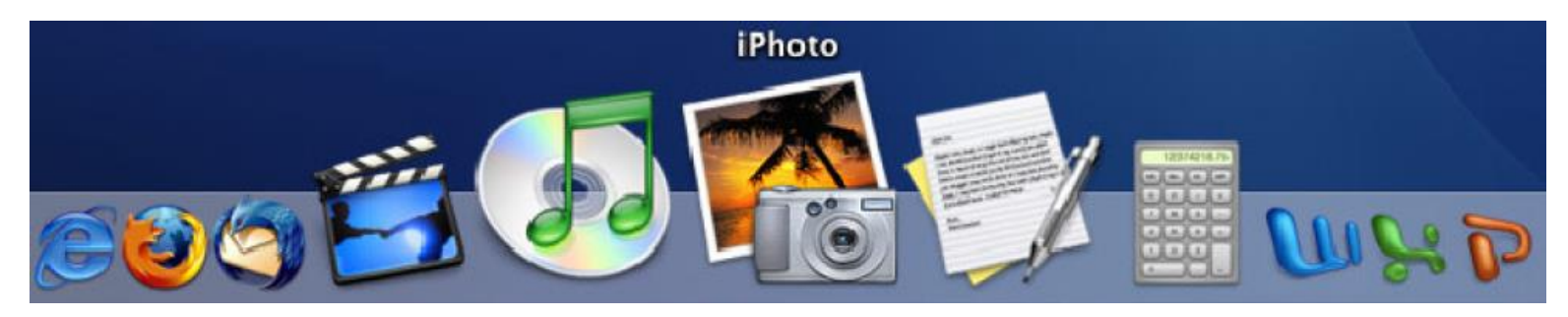

*The Mac Os X Dock icon-panel*

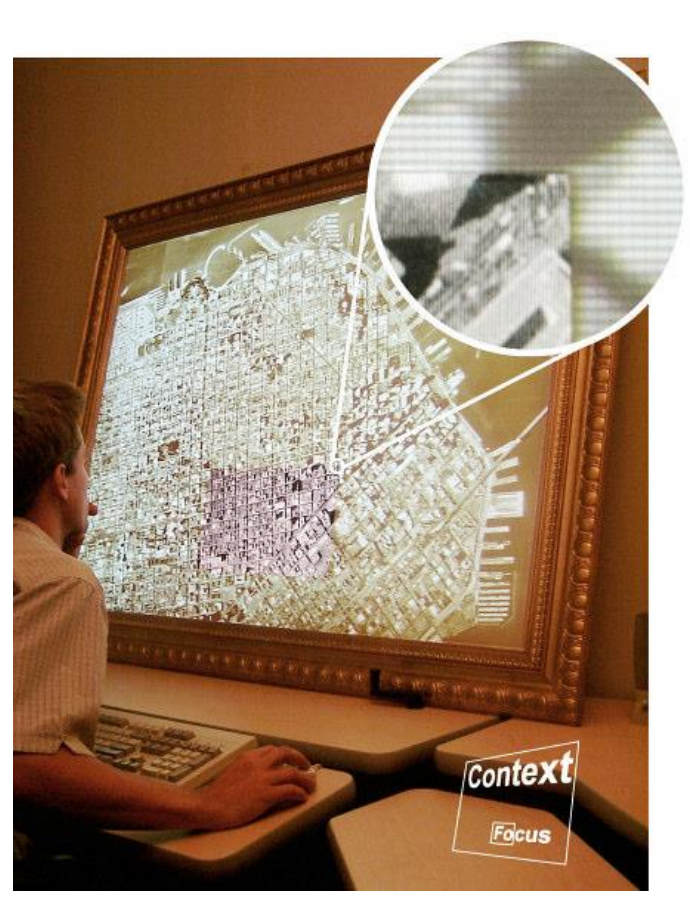

*(Baudisch et al. 2002)*

TIM - Monter une expérimentation 18

#### **Overview+Detail [O+D] | Focus+Context [F+C] | Contextual Cues | Pan and Zoom**

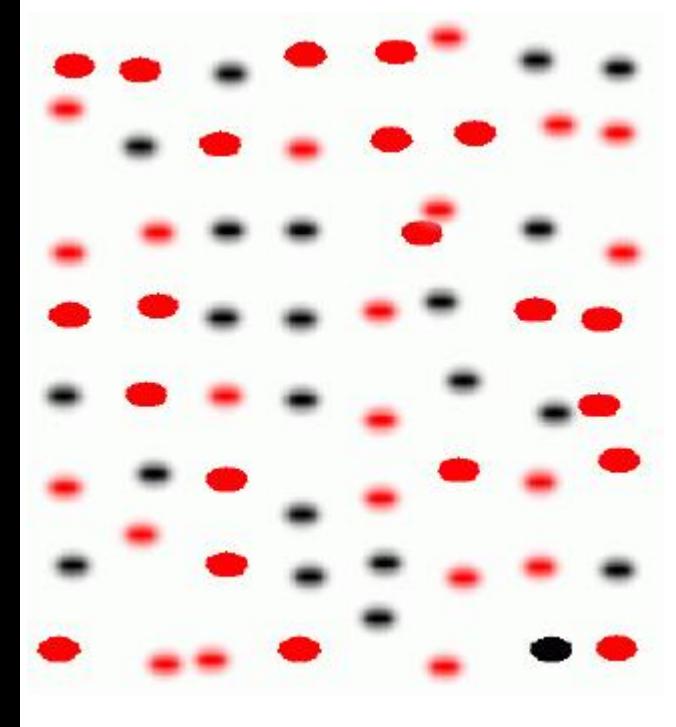

Depth of focus 'blurring' (Kosara, Miksch and Hauser 2002)

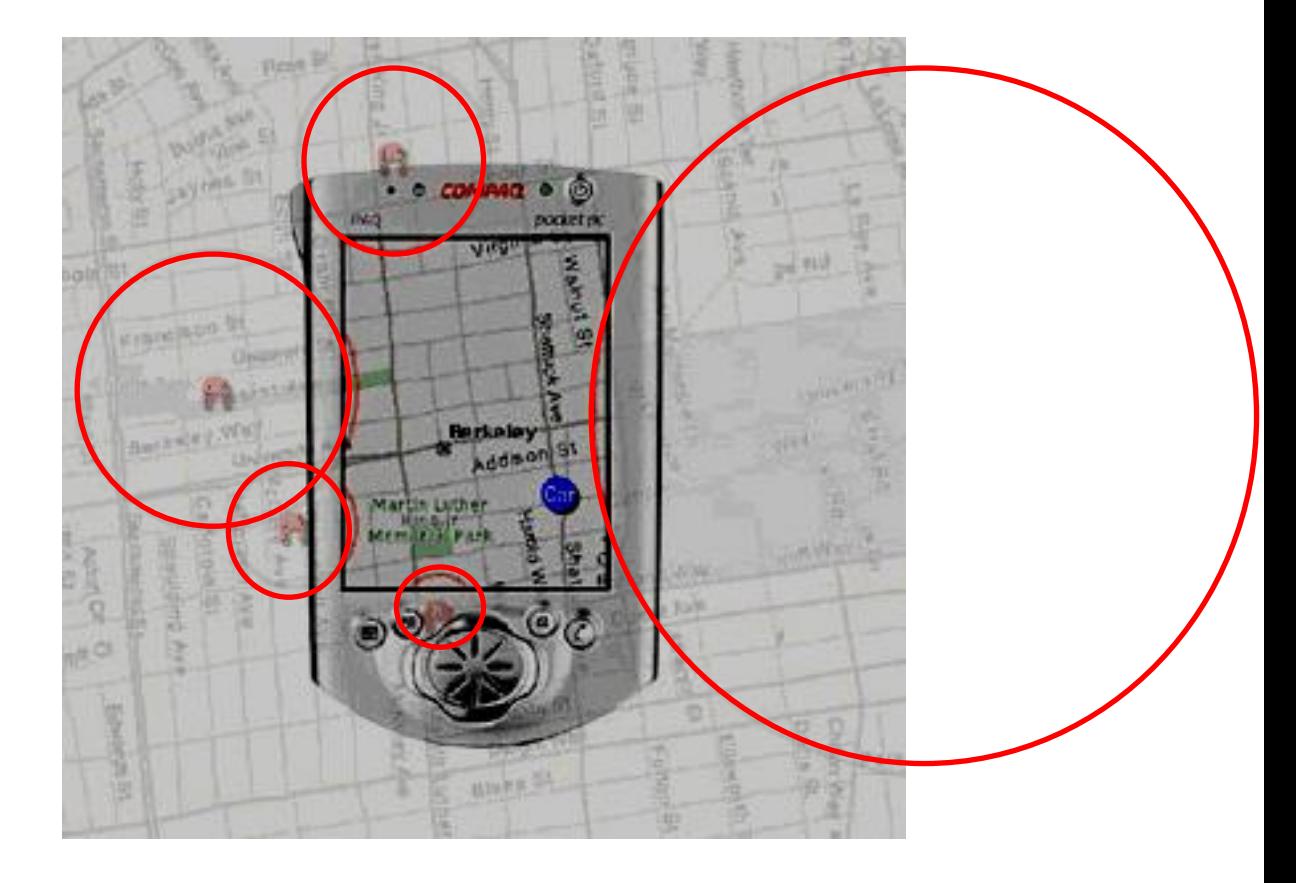

Halo depicts items beyond the window edge (Baudisch and Rosenholtz 2003)

**Panning** : "the process of changing the position at which the view is displayed, *without modifying the scale*" (\*)

**Zooming** : "the process of *magnifying or reducing the scale* of a map or image displayed on the monitor" (\*)

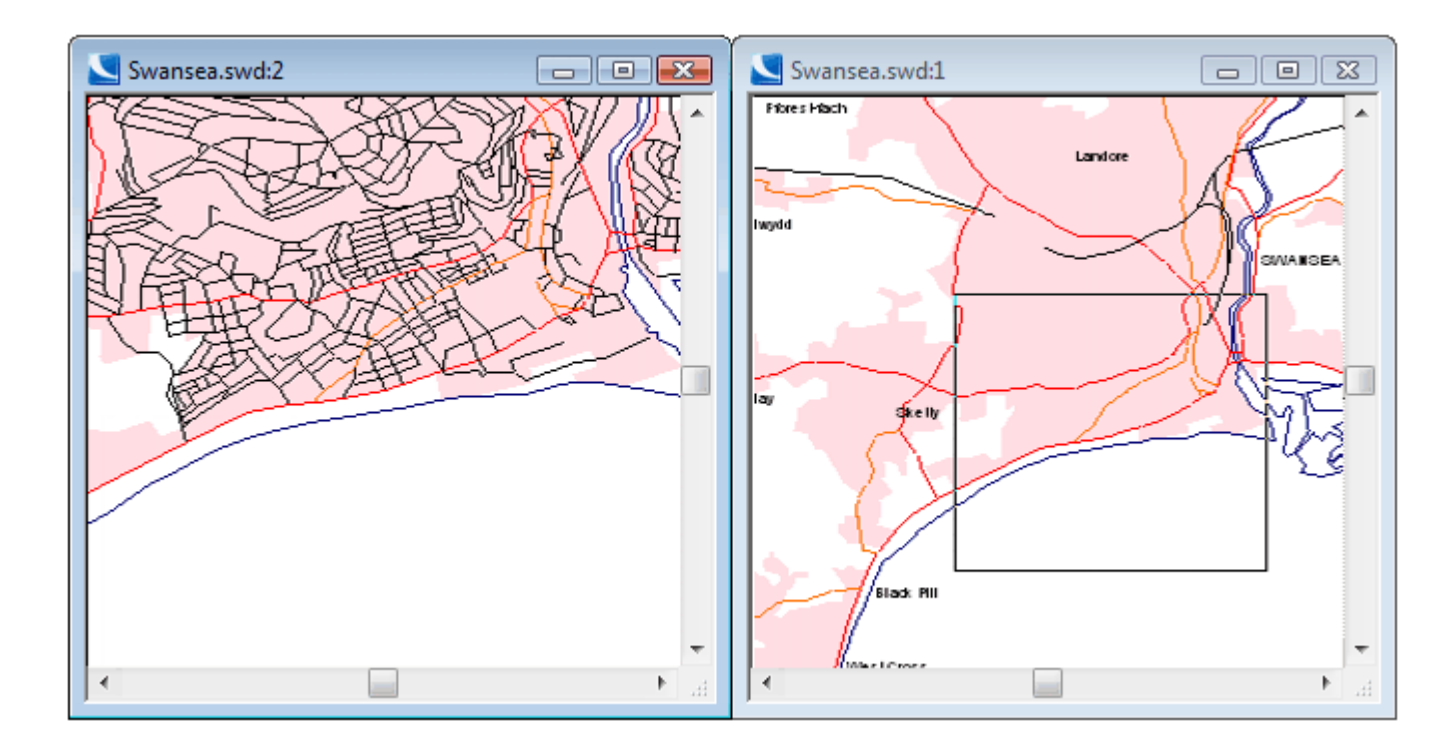

*(\*) European Commission (1998, p. 76)*

#### **Panning and zooming in multiple windows**

*(Cadcorp, 2000-2011)*

# **Problem and Context (4)**

- **Overview+Detail visualization:** its feasibility on mobile devices has been scarcely investigated
- An experiment that **studies unexplored aspects of the design space for mobile interfaces based on the Overview+Detail approach**
	- investigating the effect of letting users manipulate the overview to navigate maps
	- and the effect of highlighting possible objects of interest in the overview to support search tasks

#### **Problème et Contexte**

• **Commencer à définir le problème et le contexte de votre expérimentation**

#### **HYPOTHESES AND INTERFACES**

## **General hypothesis**

- Both **highlighting objects of interest** in the overview
- and supporting navigation through **direct manipulation of the overview**
- would have a positive effect on user performance

#### **Interfaces**

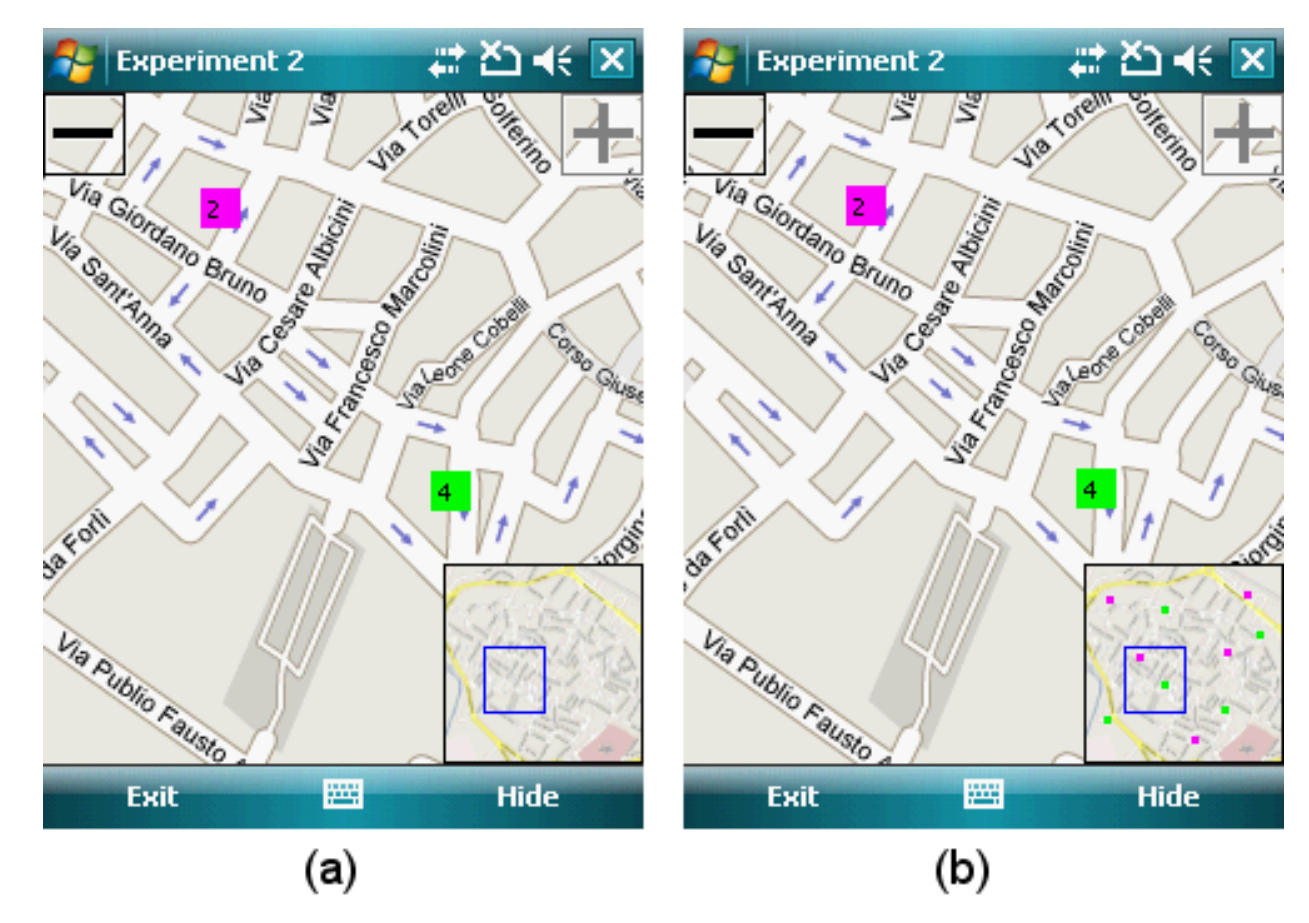

Fig. 4 O+D visualization without (a) and with (b) highlighted objects of interest in the overview.

TIM - Monter une expérimentation 25

# **Specific hypotheses (1)**

- Users should be **faster** in searching for targets when objects of interest are highlighted in the overview.
	- Highlighting, together with the additional orientation cues provided by viewfinder size and position, should enable users to directly navigate towards possible targets, thus **reducing search time** by avoiding a blind search in the considered information space

# **Specific hypotheses (2)**

- Users should be **faster** in carrying out search tasks when they can **manipulate the viewfinder** in the overview to pan the detail view.
	- Moving the viewfinder towards the desired destination should allow users to be faster with respect to the traditional panning technique based on dragging the portion of information space displayed in the detail view.

# **Specific hypotheses (3)**

- Users should be more **accurate in remembering target location** when objects of interest are highlighted in the overview
	- With visible objects of interest, users can see the global configuration of possible targets in the overview, which should simplify construction of an accurate mental map of the information space

### **Hypothèses et Interfaces**

• **Commencez à préciser vos hypothèses et techniques d'interaction**

#### **METHOD**

### **Method: Participants**

- **Twenty-eight subjects** (11 female, 17 male)
	- Undergraduate or graduate students from the Computer Science and Engineering courses
	- Age ranged from 21 to 28, averaging at 25
	- All mobile phone users
	- Frequency of use of map-based applications on their devices (mobile phone or PDA)
		- Often: 2
		- Occasionally: 13
		- Never: 13

# **Method: Materials (1)**

- **Asus P535 Windows Mobile 5 phone**
- **City maps (Interfaces)**
- **Paper Sheet**
- **Printed sheet**

# **Method: Materials (2)**

- **Asus P535 Windows Mobile 5 phone** 
	- Used for the **MapNavigation task**
	- Features a 520 MHz processor and a 2.8 -inch touchscreen with 240 x 320 resolution
	- The detail view covered a 240 x 268 area in the middle of the screen O
	- The rest of the screen displayed two standard Windows Mobile menu bars at the top  $(2)$  and bottom (8)

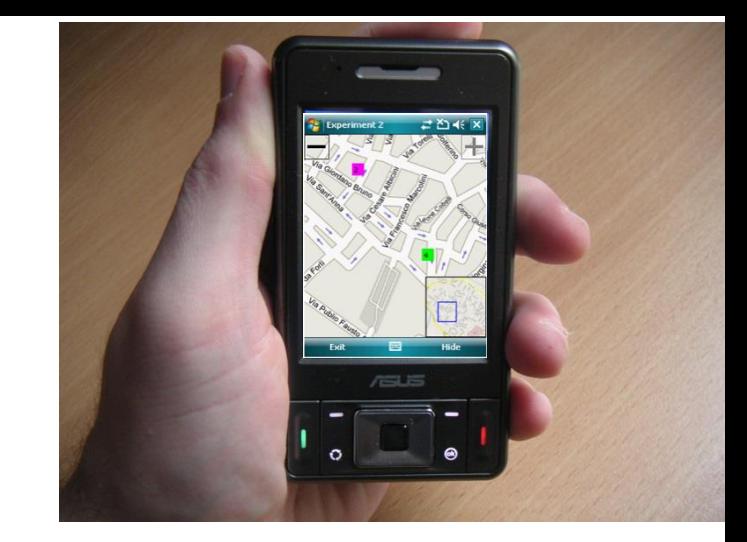

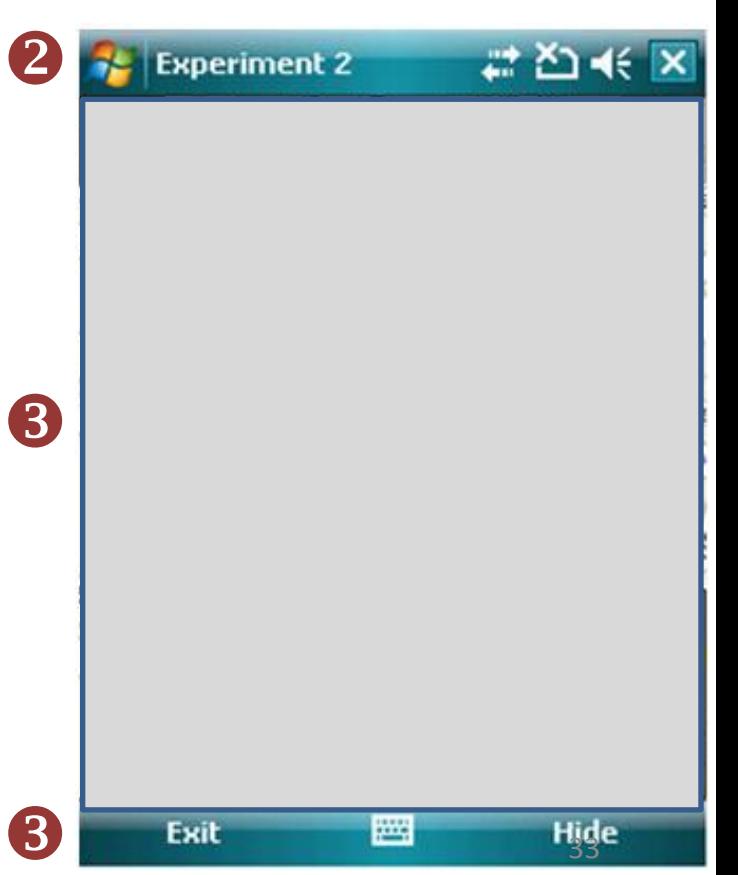

#### **Method: Materials (3)**

#### • **City maps (2 Interfaces : A, B)**

- Cities *unfamiliar* to users
- *4 maps* for the experimental tasks and *1 map* for training
- Each map includes 10 possible targets depicted as *numbered color icons*
- Targets *placed randomly* on maps
- *Four zoom levels* available to users
- Maps initially displayed at the *coarsest leve*l of detail
- *Zoom icons are semi-transparent* to minimize occlusion on the detail view **8**
- When highlighting of objects of interest was active, *hotels* were *displayed in the overview as small color dots*

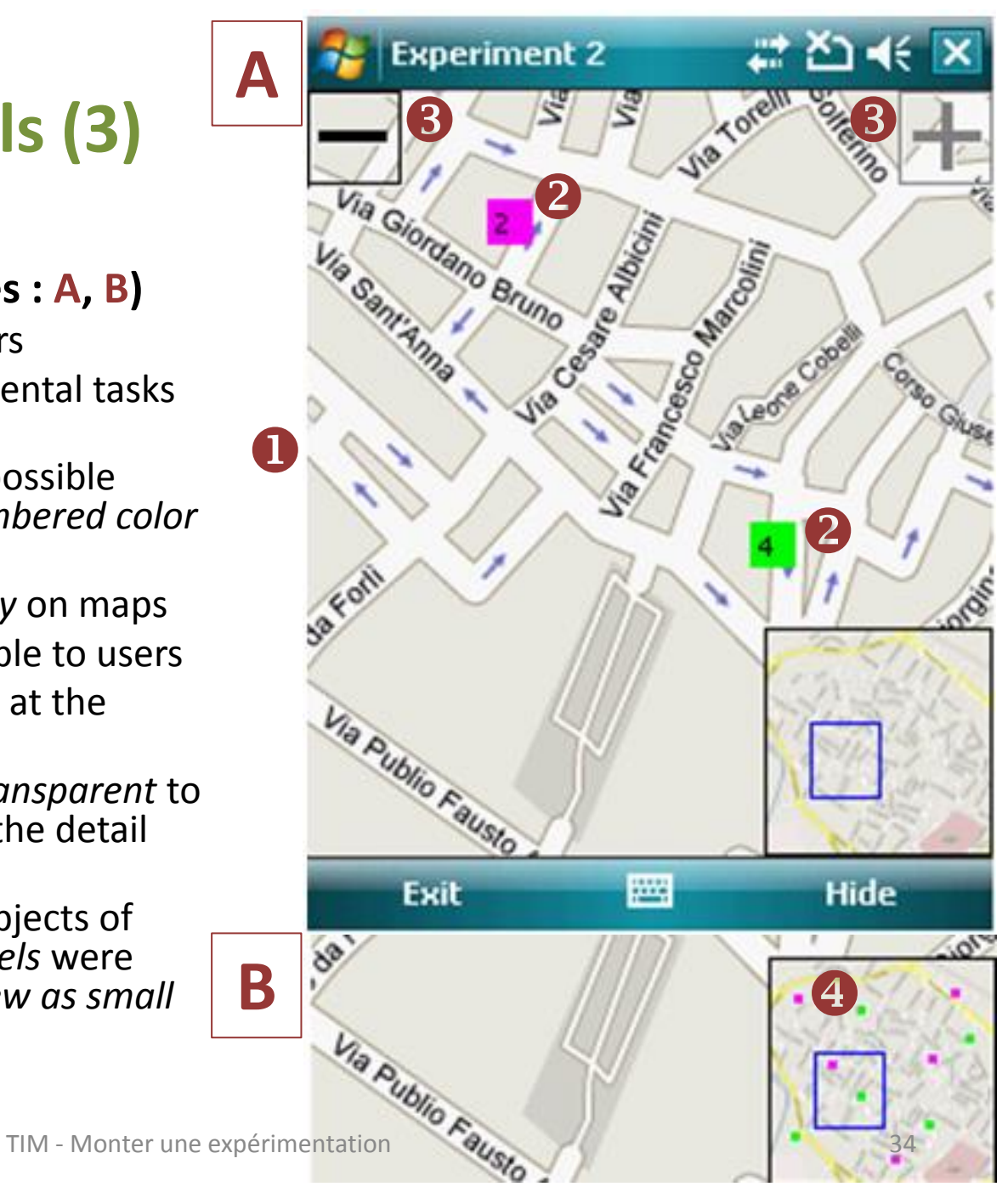

# **Method: Materials (4)**

#### • **Paper sheet**

- Used for the **SpatialMemory task** (performed without the mobile device)
- The paper sheet that reproduced the considered map at the coarsest level of detail

#### • **Printed sheet**

- Used for both tasks
- The printed sheet provides clear instructions for each task

#### **Participants et Matériel**

• **Commencez à préciser qui seront les participants à votre expérimentation et quel matériel vous utiliserez**

# **Method: Tasks (1)**

- **MapNavigation task**
- **SpatialMemory task** (without the mobile phone)

Each participant carried out

- one MapNavigation task and
- one SpatialMemory task

for each interface (8 tasks in total)

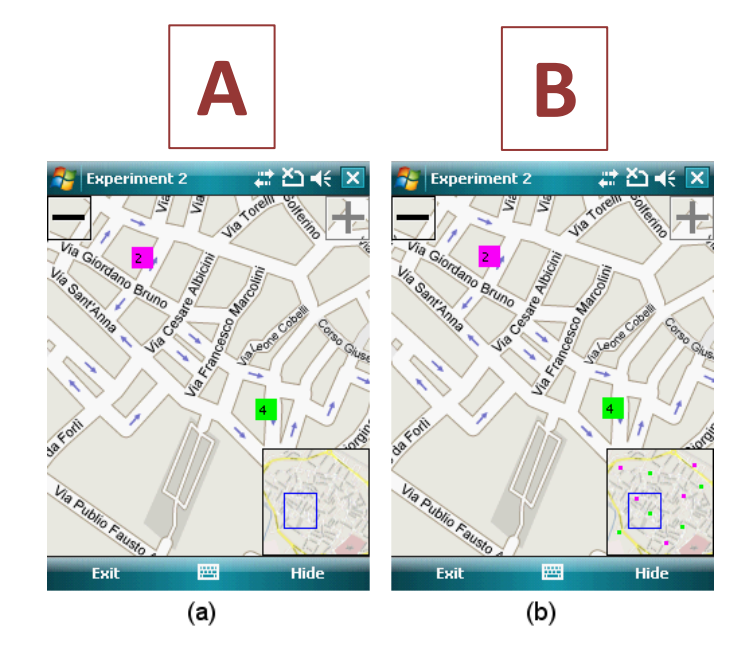

*4 maps*

# **Method: Tasks (2)**

- **MapNavigation task**
	- *Goal:* to navigate a city map to find the location of two specific hotels and tap on their icons on the detail view
	- *Example: ''Find out hotels 2 and 5 on the map and tap on their icons as soon as you locate them''*
	- The two hotels were always located in different areas of the map

to prevent users to find both in a single screen (at the maximum zoom factor)

# **Method: Tasks (3)**

- **SpatialMemory task**
	- *Goal:* **to mark the location of the targets** searched for in the MapNavigation task **on the paper sheet**  reproducing the considered map
	- **Users** could not use the mobile device and **had to rely only on the spatial knowledge** they had previously acquired during the MapNavigation task

#### **Tâches**

• **Commencez à préciser les tâches que réaliseront les participants avec votre dispositif**

# **Method: Experimental design (1)**

#### **Testing a hypothesis**

• The experimenter manipulates **independent variable(s)** and measures **dependent variable(s)**

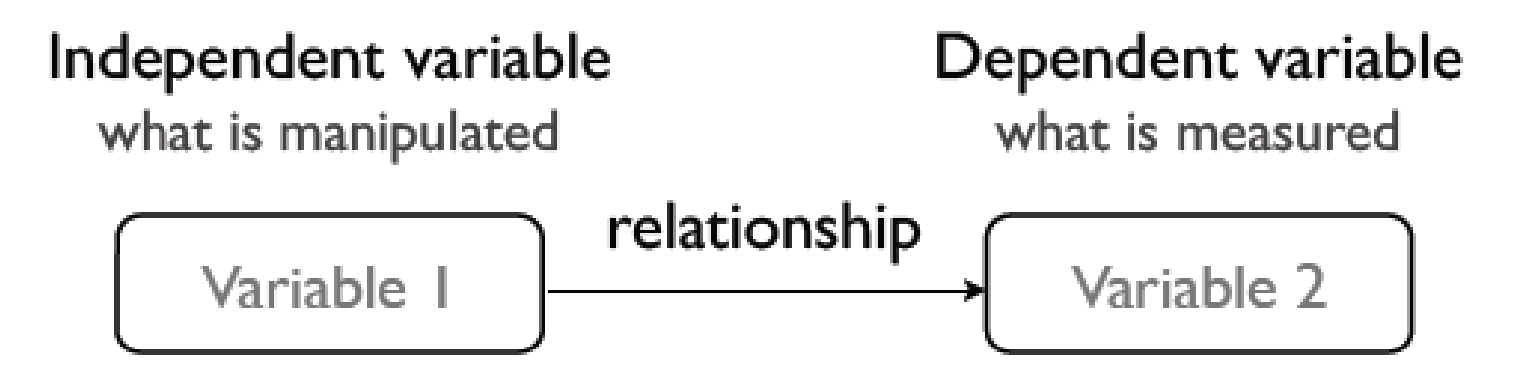

# **Method: Experimental design (2)**

- **Within-subjects** design
	- Each participant takes the same experimental conditions

# **Method: Experimental design (3)**

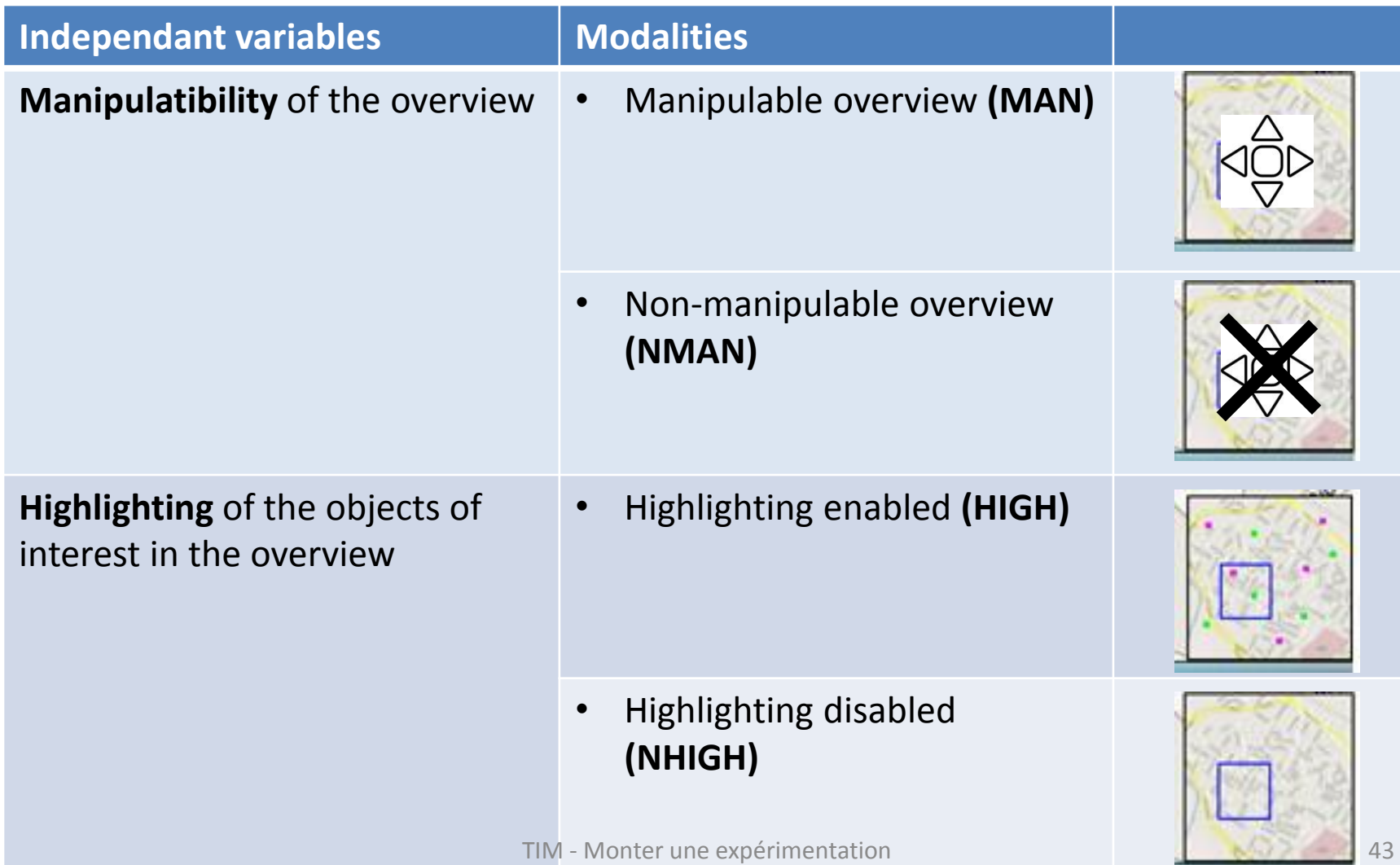

### **Plan d'expérience et variables indépendantes**

• **Commencez à préciser vos variables indépendantes et votre plan d'expérience**

## **Method: Experimental procedure**

#### • **Steps**

- *Briefing* about the nature of the study and *Introduction and demonstration* of the interfaces
- *Training tasks* to let the users familiarize with the interfaces and clarify possible doubts concerning interfaces or tasks
- *Experimental tasks:* users carried out the 4 pairs of experimental tasks (8 tasks total), each pair including one MapNavigation task and the corresponding SpatialMemory task
	- *To start the MapNavigation task*, users tap on a ''Start Task'' button initially displayed on the screen
	- *To end each MapNavigation task*, users tap on the last target
	- To end the SpatialMemory task, users ended when users mark the last target on the paper reproduction of the considered map
- *Preference task:* users order the 4 interfaces from the best to the worst according to their preference (draws were allowed)
- *Interview:* users are briefly interviewed to collect their comments

### **Method: Dependent Variables**

- **The time users spent to complete a MapNavigation task**, from the instant they tapped on the ''Start Task'' button to the instant they tapped on the last target.
- **The number of distinct pan, zoom, and target selection actions**  during each MapNavigation task. A pan action was counted each time users dragged the stylus on the information space, a zoom action each time users tapped on zoom buttons, and a target selection action each time users tapped on any object of interest on the detail view.
- **The duration of each pan action**, from the instant users began dragging the stylus on the map to the instant they lifted the stylus from the screen.
- **The distance between actual target location and the location indicated by the user** in the SpatialMemory task.

## **Method: Confounding Variables**

**Confounding variable** *= Variable parasite*

• "Any variable other than the independent variable that can possibly explain the change in measures"

#### **Controlled variables**

- Order of presentation of experimental conditions
- Target configurations on the maps

#### **Variables dépendantes et contrôlées**

• **Commencez à préciser vos variables dépendantes et les variables parasites que vous controlerez (variables contrôlées)**

## **Method: Data analysis (1)**

#### **Testing a hypothesis**

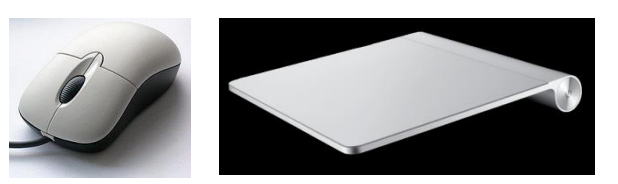

- **research hypothesis:** Users point faster with a mouse than with a trackpad
- **null hypothesis:** Users point as fast with a mouse as they point with a trackpad

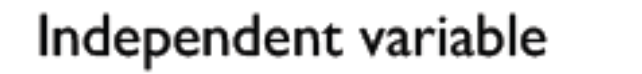

Dependent variable

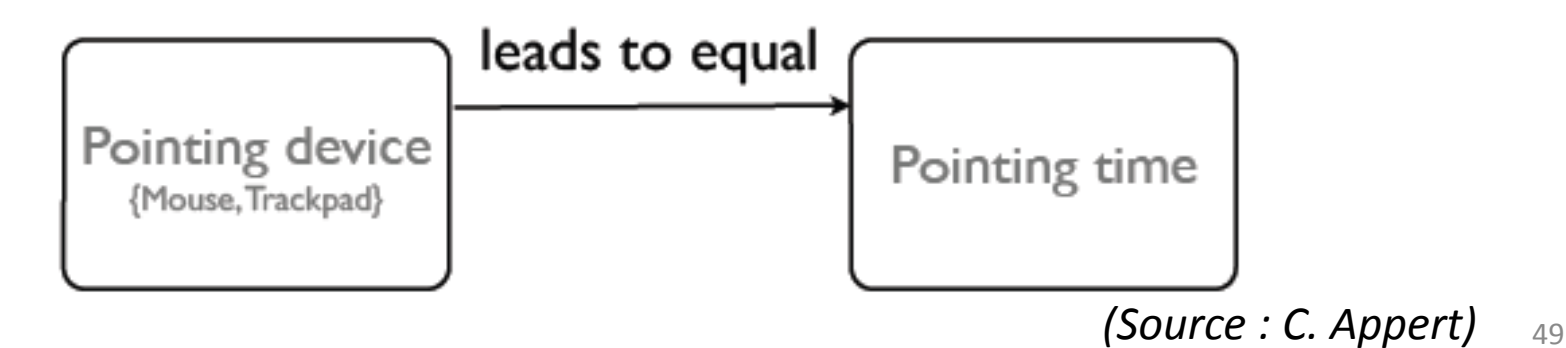

# **Method: Data analysis (2)**

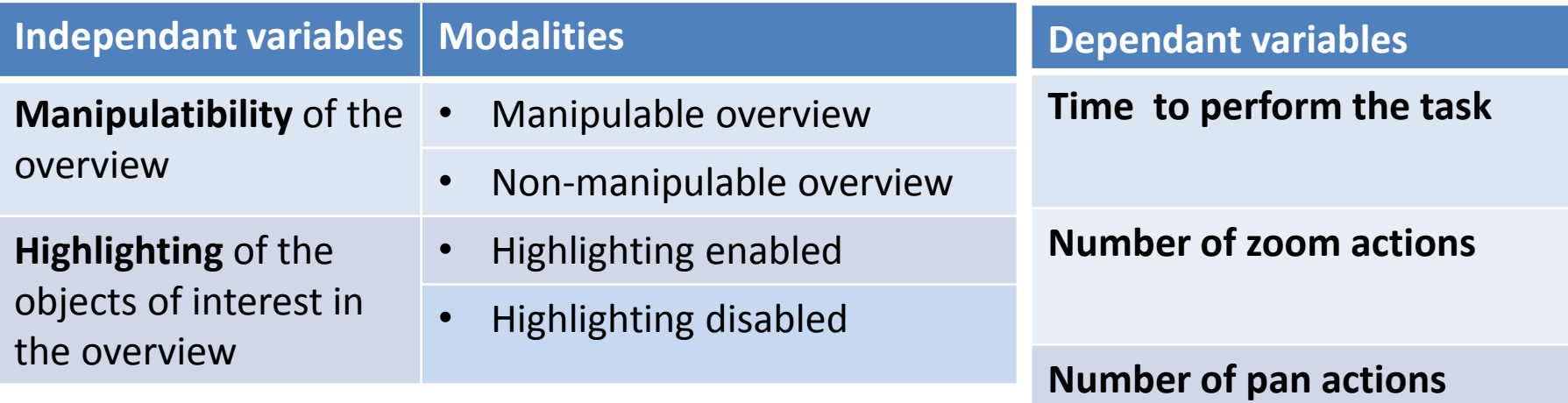

**Duration of each pan action**

**Memory: The distance between actual target location and the location indicated by the user**

# **Method: Data analysis (3)**

- Test statistique des hypothèses en fonction de la distribution des données
	- Test de la normalité de la distribution (Shapiro-Wilk test of normality)
	- Si normalité constatée: test paramétrique ANOVA (ANalysis Of Variance): F
	- Sinon normalisation (via roots, logarithm, inverse)
	- Si normalité obtenue, test paramétrique ANOVA
	- Sinon test non paramétrique (ATS statistic: *ATS*)

#### **RESULTS**

### **Results: Task completion times**

#### **Fig. 5 Mean completion times for the search task.**

- MAN = manipulable overview
- NMAN = non-manipulable overview
- HIGH = highlighting enabled
- NHIGH = highlighting disabled

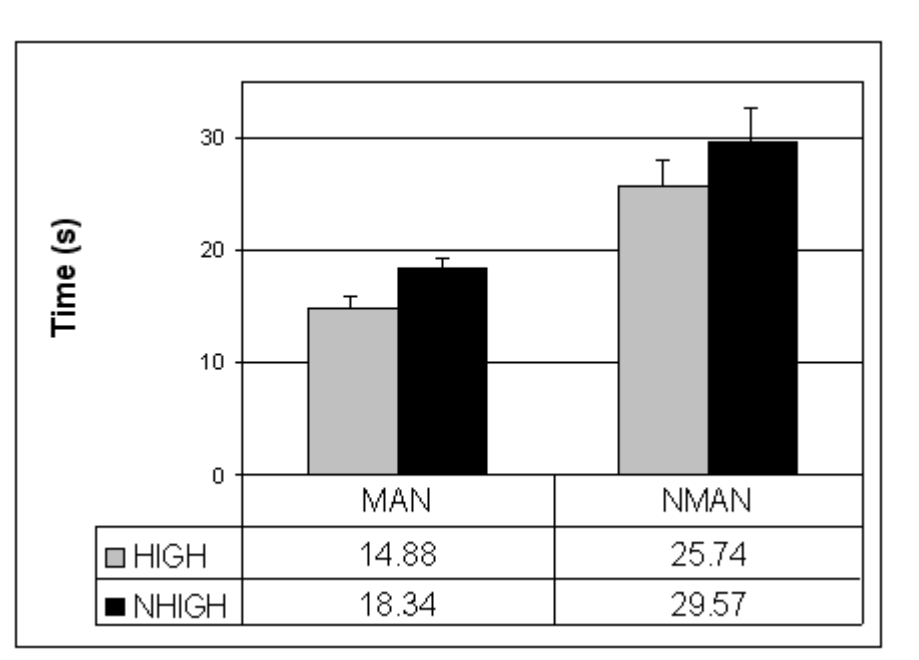

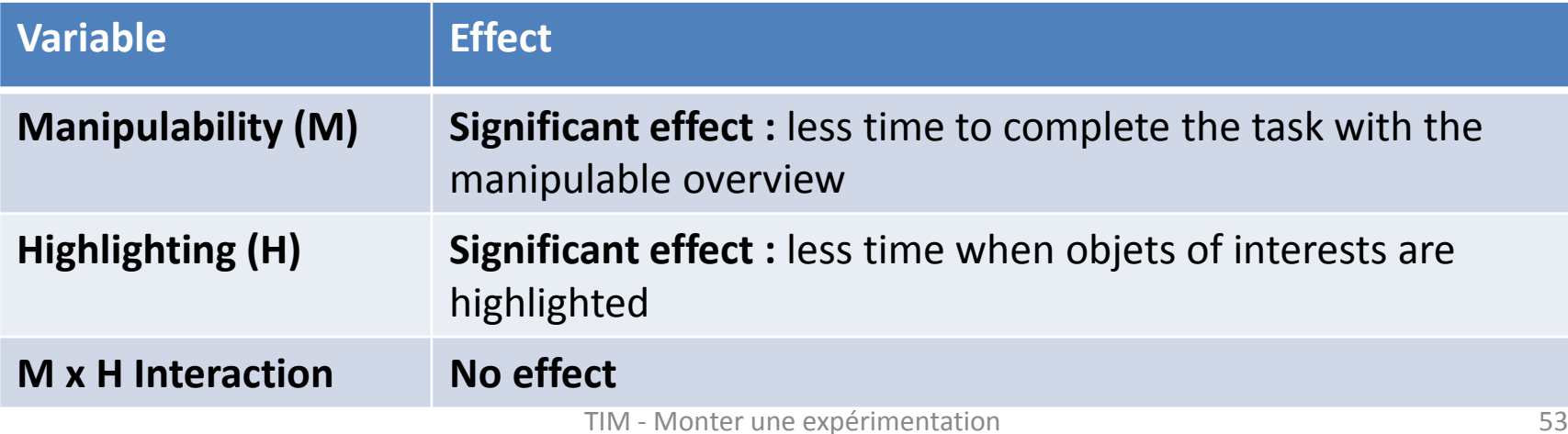

#### **Results: User interface actions**

#### **(zoom & pan)**

#### **Fig. 6 Mean number of zoom actions.**

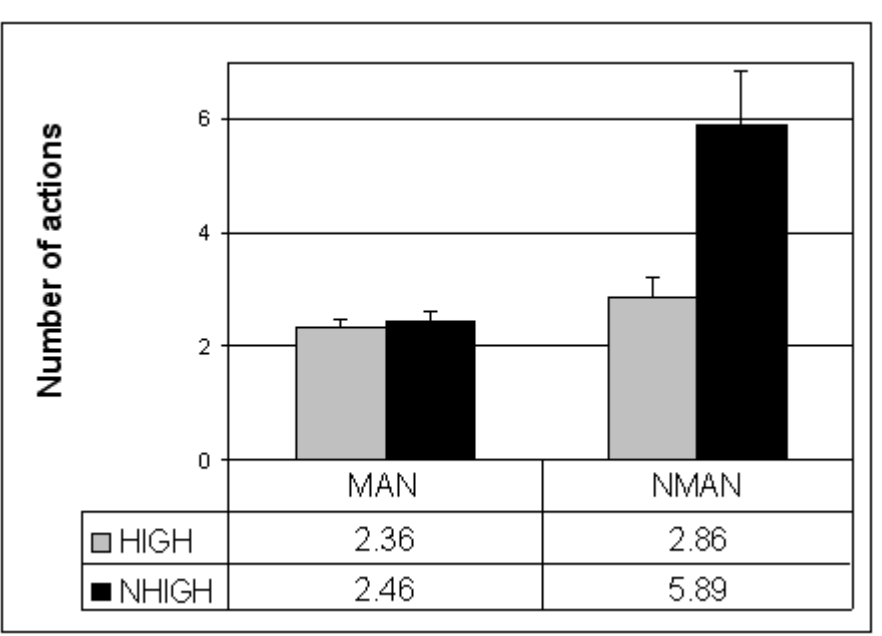

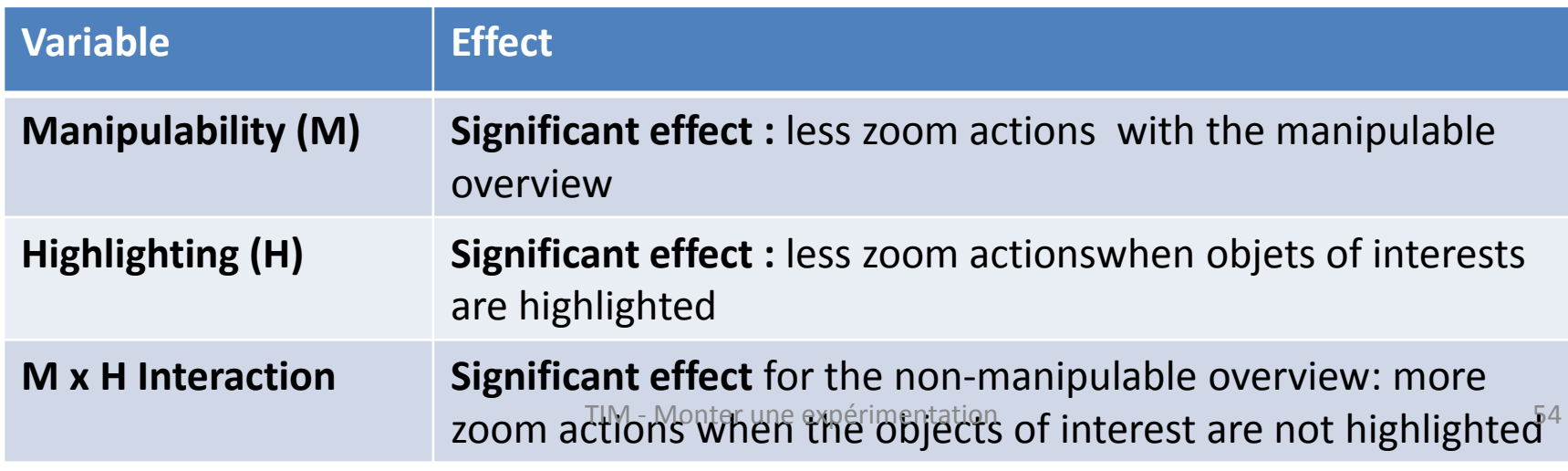

#### **Results: User interface actions**

#### **(zoom & pan)**

#### **Fig. 7 Mean number of pan actions**

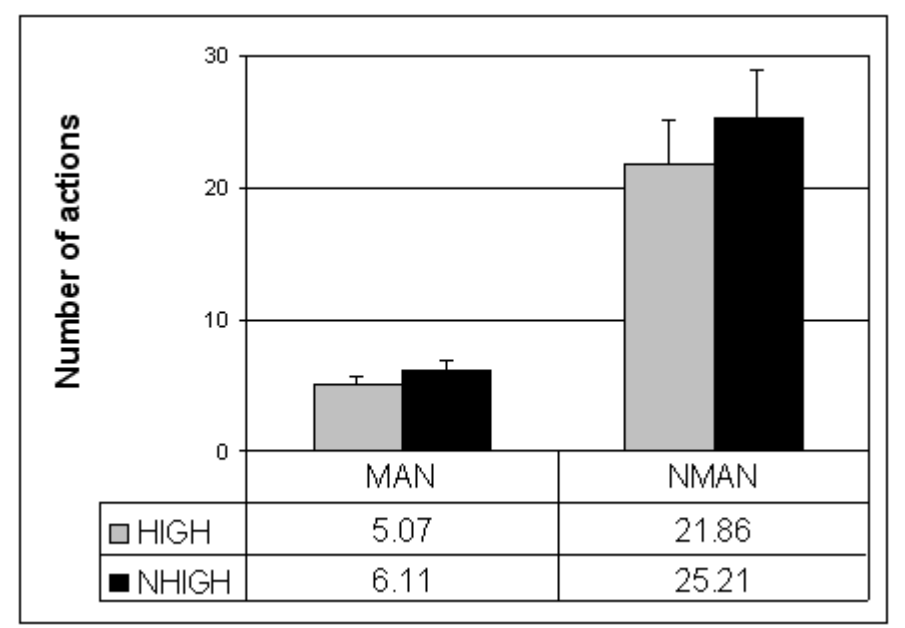

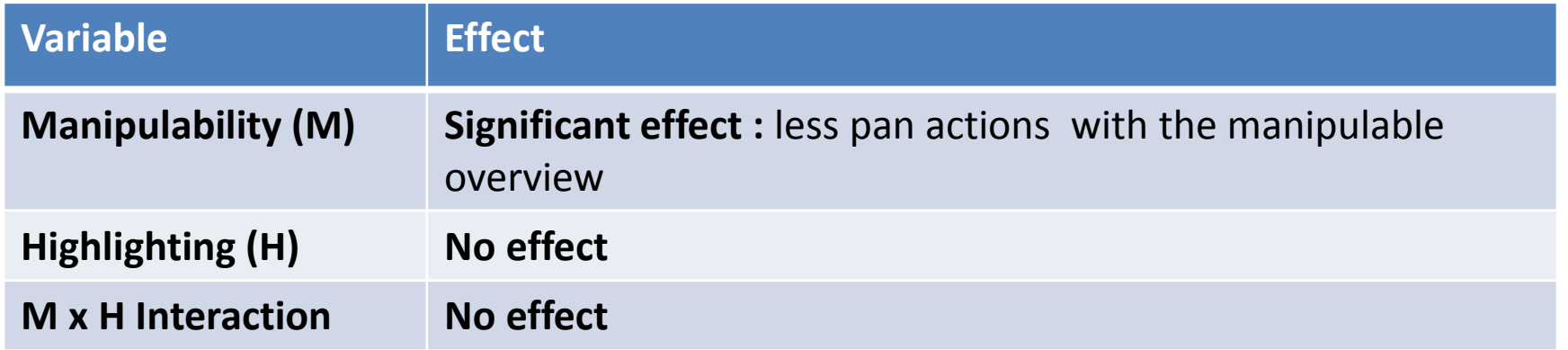

### **Results: Pan time**

**Fig. 8 Mean pan times.**

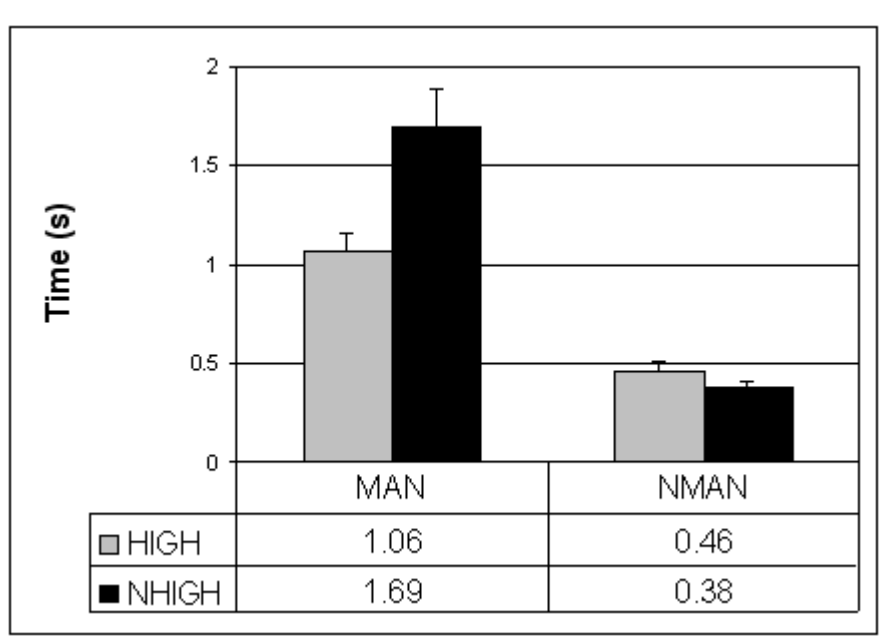

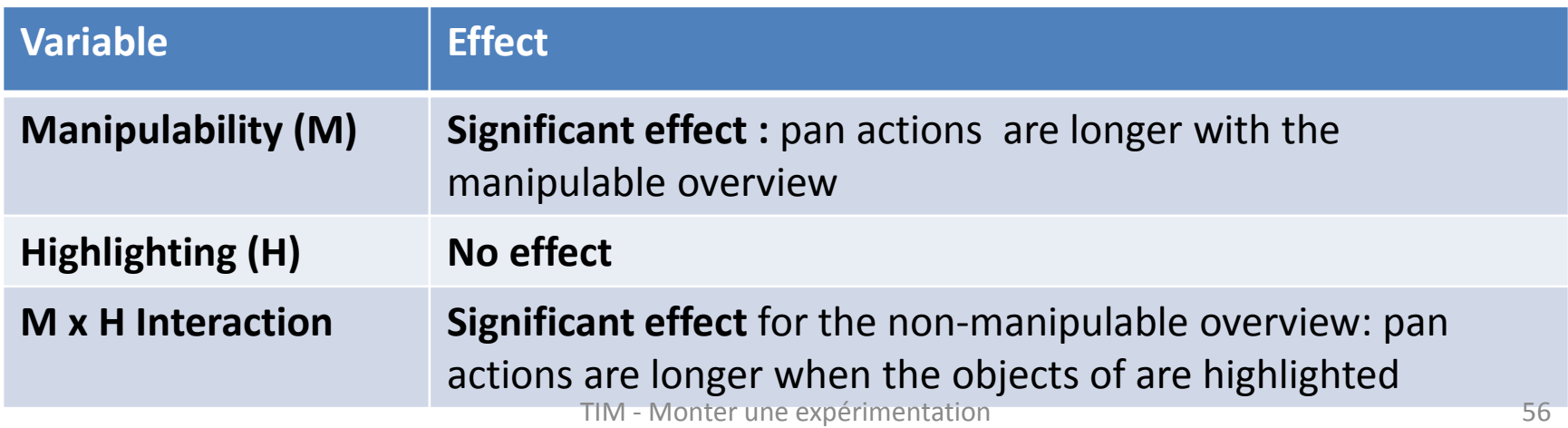

### **Results: Error**

#### **Fig. 9 Error in the SpatialMemory task**

*Amount of error* = the average of the distance (in pixels) between the location indicated by users and the correct location for the two considered targets

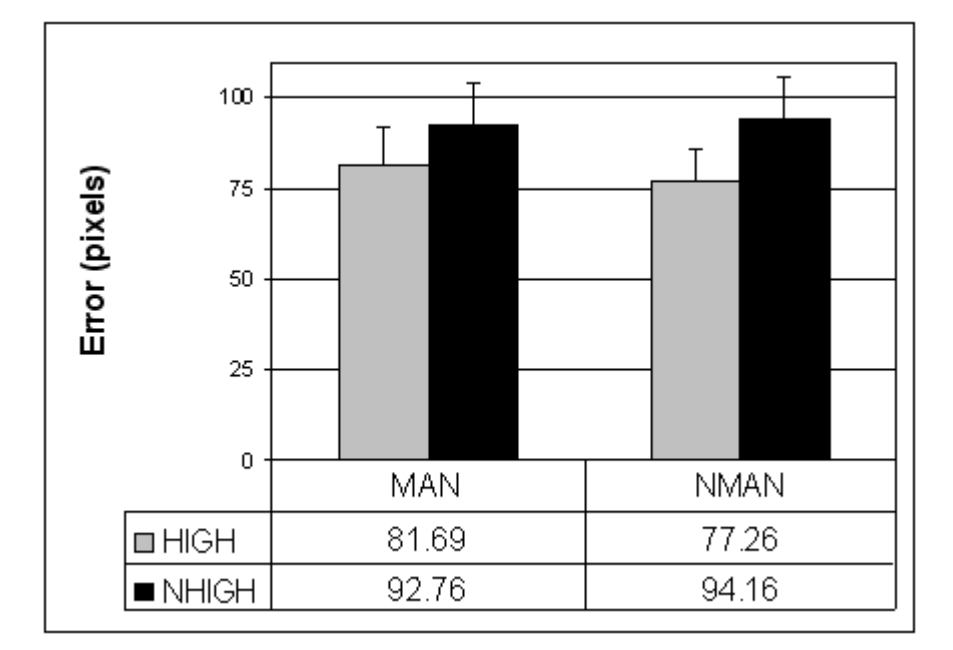

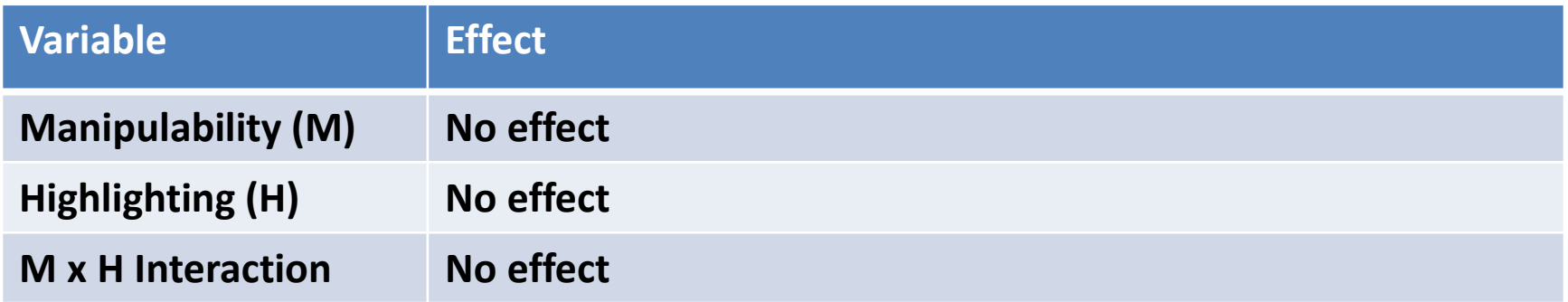

### **Results: Subjective preference**

Fig. 10 Mean preference for each interface

*Higher numbers correspond to better scores*

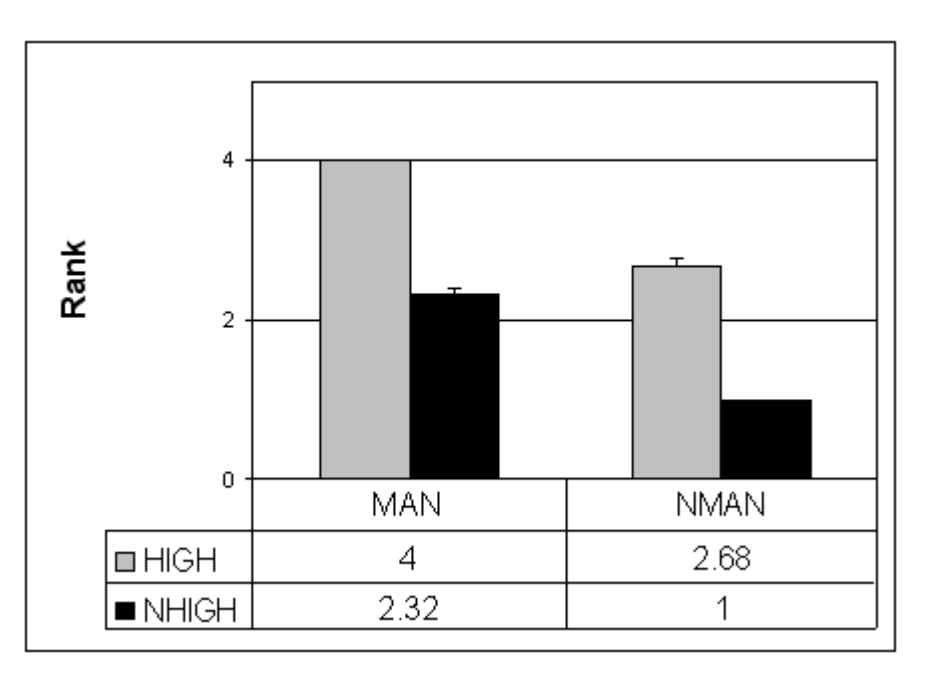

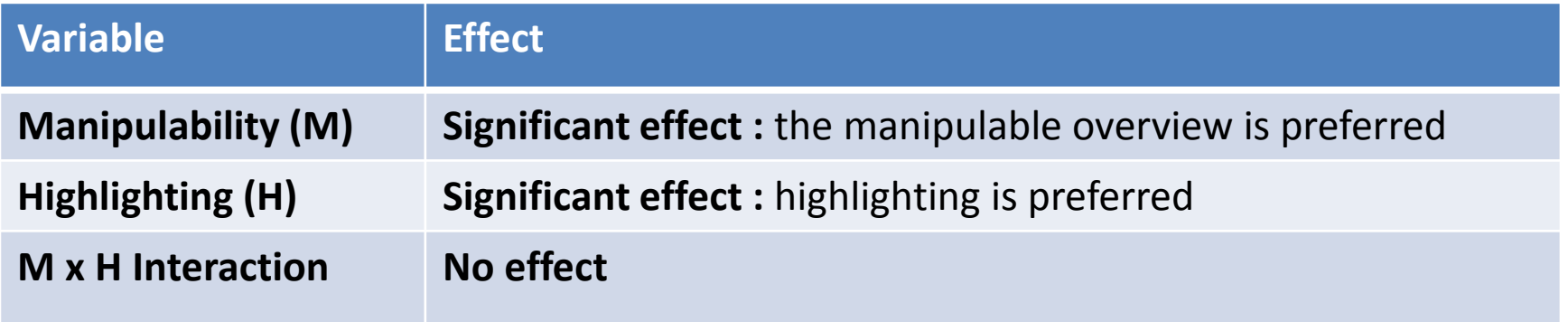

### **DISCUSSION AND CONCLUSION**

# **Discussion (1)**

- *General hypothesis (reminder):* Both **highlighting objects** of interest in the overview and supporting navigation through **direct manipulation** of the overview would have a positive effect on user performance
- *Results* suggest that **both direct manipulation of the overview and highlighting objects of interest in the overview have a positive effect on user performance** 
	- in terms of the time to complete search tasks on mobile devices
	- but do not provide specific advantages in terms of recall of the spatial configuration of targets

# **Discussion (2)**

- *Results* suggest that **both direct manipulation of the overview and highlighting objects of interest in the overview have a positive effect on user performance** 
	- in terms of the time to complete search tasks on mobile devices
	- but **do not provide specific advantages in terms of recall of the spatial configuration of targets**
- This **might be due to the small size of the overview**
	- which could have made it more difficult for users to easily discriminate the relative position of targets and support their memorization
- However, **possibility that** it is not the visualization of targets but **the position and size of the viewfinder** that **play a major role** in helping users construct a mental map of the configuration of targets.

# **Conclusion (1)**

- This paper investigated **Overview+Detail visualization**, focusing on its applicability to mobile devices
- The experiment
	- explored the role played by two specific features of O+D interfaces, manipulability of the overview and highlighting of objects of interest in the overview,
	- and revealed that both features are beneficial to users in search tasks, with manipulability providing the highest performance improvement

# **Conclusion (2)**

- However, **knowledge of the strengths and weaknesses of the O+D approach** on mobile devices **is still limited**
- **Further empirical analyses are needed**,
	- for example, to obtain general guidelines on the impact of different overview designs on different kinds of task or to understand the relative effectiveness of O+D visualization compared to the other approaches to the presentation problem on mobile devices
- **Important questions for devices with limited screen space**, e.g., the effect of overview size on user performance, **need also answers**

### **Expérimentation (mise au point, réalisation et compte rendu)**

- Introduction (le problème abordé et son contexte)
- Hypothèses
- Interfaces (techniques d'interaction)
- Méthode
	- Participants à l'expérience
	- Matériel
	- Tâches
	- Plan d'expérience
	- Procédure expérimentale
- Résultats
- **Discussion**
- **Conclusion**

#### **Supports**

- Ce cours
- Stefano Burigat Luca Chittaro**. On the Effectiveness of Overview+Detail Visualization on Mobile Devices**. *Personal and Ubiquitous Computing* (2013) 17:371–385
- Cours **« Monter une expérimentation permettant de tester l'utilisabilité des techniques d'interaction »** (adaption au module TIM du cours « Experimental Design » de C. Appert)
- E. Pietriga, C. Appert, & M. Beaudouin-Lafon. **Pointing and Beyond: an Operationalization and Preliminary Evaluation of Multi-scale Searching**. *CHI '07: Proceedings of the 25th SIGCHI Conference on Human Factors in Computing Systems*, pages 1215-1224, April 2007, San Jose, CA, USA.